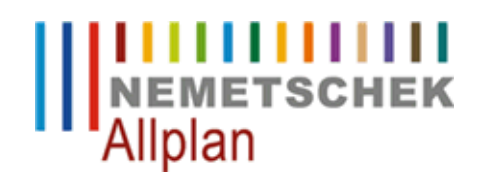

# Hotline-Information / FAQ

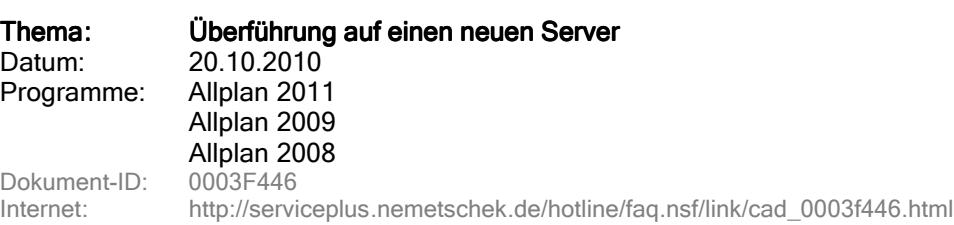

## Frage:

Wie kann der "zentrale Dateiablageordner" einer bestehenden Allplan-Installation auf einen neuen Server verlegt werden?

#### Hinweis:

Die nachfolgend beschriebene Vorgangsweise ist nicht von Nemetschek freigegeben und erfolgt auf eigene Gefahr.

Fragen dazu sollten unbedingt vor der praktischen Durchführung geklärt werden.

Sollten Sie sich unsicher fühlen, so ist entweder die De- und Neuinstallation von Allplan oder das Hinzuziehen eines Nemetschek-Technikers die bessere Wahl.

Erstellen Sie vor Änderungen an einer Datei eine Kopie.

#### Antwort:

## A. Allgemeines

Der bestehende "zentrale Dateiablageordner" wird vom alten auf den neuen Server kopiert.

Dieser Ordner liegt unter einem freigegebenen Ordner.

Die Ordnerstruktur und die Freigabe (inkl. Freigabenamen) sollte am neuen Server gleich erstellt werden, da dies die Umstellung erleichtert. Dies ist allerdings keine zwingende Vorgabe.

## B. Allplaninstallation mit Workgroupmanager

#### 1. Änderungen auf dem Server

Im NET-Ordner auf dem neuen Server wird in folgenden Dateien der neue Servername eingetragen (die Dateien können in einem Editor geöffnet und bearbeitet werden):

#### data.cfg

- der Servername ist in GROSSBUCHSTABEN einzutragen (gilt auch für die user.cfg und project.dat!), also z.B. SERVER.
- die Leerzeichen nach dem Servernamen werden nicht gelöscht.
- gegebenenfalls sind hier (nach den Leerstellen) auch Änderungen des Freigabe- und/oder Ordnernamens einzutragen.

#### user.cfg

• zwischen den Doppelpunkten darf der Servername nur in GROSSBUCHSTABEN stehen (ohne weitere

Freizeichen)

#### project. project.dat

- Benennen Sie die Datei "project.dat" in "project.alt" um.
- Führen Sie dann den nachfolgenden Schritt "2. Änderungen an den Arbeitsplätzen" an einem Arbeitsplatz bis zum Ende durch!
- Nachdem Sie den Schritt 2. durchgeführt haben, führen Sie folgende Schritte durch: Allmenu -> Service -> Hotline-Tools -> Reorg -> Projektverwaltungsdatei wieder herstellen -> OK Sonderweg:
- Man kann den neuen Servernamen in der Datei Project.dat im Editor (z.B. über Suchen / ersetzen) austauschen.

Beachten Sie bitte, dass jedes 'Feld', d.h. ein Eintrag zwischen zwei @-Zeichen, eine feste Zeichenanzahl, die nicht verändert werden darf!

Das heißt, wenn der neue Servername (GROSSBUCHSTABEN beachten) kürzer ist als der alte Name, dann müssen die fehlenden Zeichen durch Leerstellen ersetzt werden und umgekehrt (Hinweis: Das Feld für den Servernamen umfasst 16 Stellen).

#### usralias . usralias.dat

- Diese Datei muss nur bearbeitet werden, falls Sie auch auf einen neuen Domänennamen umstellen
- Ändern Sie in jeder Zeile den alten Domänennamen in den neuen Namen um. Groß-/Kleinschreibung muss nicht beachtet werden, die Großschreibung erhöht aber die Übersichtlichkeit

#### 2. Änderungen an den Arbeitsplätzen

An jedem Arbeitsplatz ist über den Registrierungseditor ein Wert anzupassen.

Wechseln Sie in den Schlüssel

HKEY\_LOCAL\_MACHINE\Software\Nemetschek\Allplan\2011.0\InstallRoot (Allplan 2011) HKEY\_LOCAL\_MACHINE\Software\Nemetschek \Allplan \2009.0\InstallRoot (Allplan 2009) HKEY\_LOCAL\_MACHINE\Software\Nemetschek\Allplan\2008.0\InstallRoot (Allplan 2008)

Auf Windows x64 Betriebssystemen liegt der Softwareschlüssel für x86 Anwendungen unter Wow6432Node.

HKEY\_LOCAL\_MACHINE\Software\Wow6432Node\Nemetschek \Allplan \2011.0\InstallRoot (Allplan 2011) HKEY\_LOCAL\_MACHINE\Software\Wow6432Node\Nemetschek \Allplan\2009.0\InstallRoot (Allplan 2009) HKEY\_LOCAL\_MACHINE\Software\Wow6432Node\Nemetschek \Allplan\2008.0\InstallRoot (Allplan 2008).

Im Wert "NetDrive" ist der neue Server- und gegebenenfalls Änderungen des Freigabenamens einzutragen, also z.B. **\\SERVER\Nemdaten** 

Im Wert "NetPath" sind gegebenenfalls Änderungen der Unterordner einzutragen, also z.B. **Wemetschek \Allplan** NetDrive und NetPath ergeben den gültigen Pfad des "zentralen Dateiablageordners" auf dem neuen Server, in unserem Beispiel also \\SERVER\Nemdaten\Nemetschek \Allplan

## C. Allplaninstallation ohne Workgroupmanager

Wenn Allplan ohne Workgroupmanager installiert ist, dann gilt die Anleitung gemäß B. Nur der Punkt "1. Änderungen auf dem Server" entfällt komplett.

Die Nemetschek Allplan GmbH sowie die an sie angeschlossenen Vertriebsorganisationen übernehmen keinerlei Gewährleistung und Haftung dafür, dass die angebotenen Artikel und Informationen auch in Ihrer Einsatzumgebung die gewünschten Ergebnisse erzielen. Die Entscheidung darüber, ob und in welcher Form Sie die angebotenen Artikel und Informationen nutzen, liegt daher allein bei Ihnen. Im Übrigen gelten die Lizenzbedingungen der Nemetschek Allplan GmbH und / oder die Allgemeinen Lizenz- und Geschäftsbedingungen der Vertriebsorganisation, über die Sie die Leistung beziehen.

© 2010 Nemetschek Allplan GmbH. Alle Rechte vorbehalten.